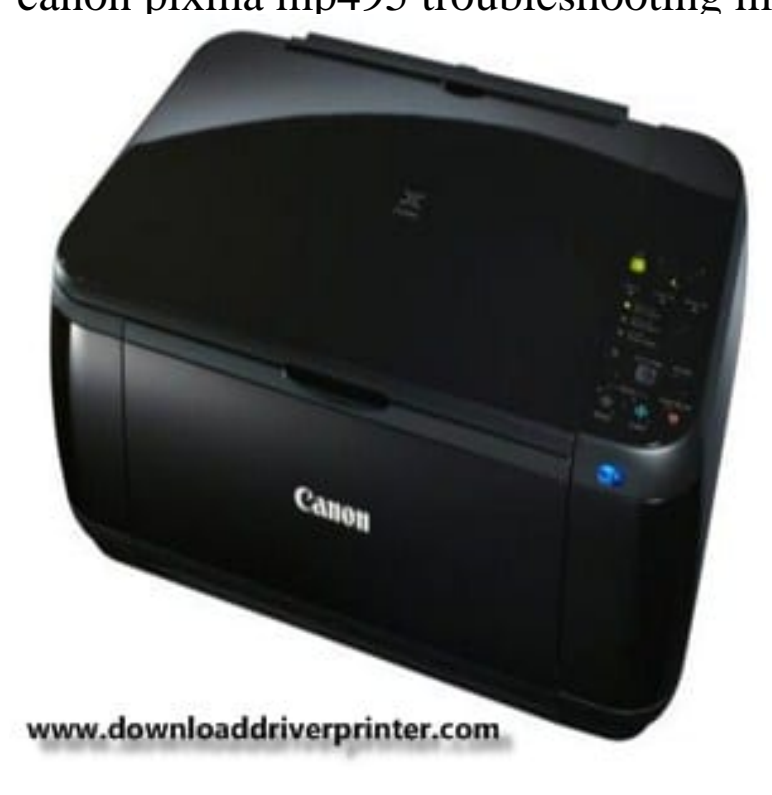

Setup Software & User's Guide CD-ROM PIXMA MP Printer Driver Easy- PhotoPrint EX Easy-WebPrint EX (Windows Only)6 Full HD Movie Print3 MP.Step 1. Make sure that the printer is turned on. Press and hold the [Maintenance] button (A) on the printer for approximately 5 seconds. Press the [Fit to Page] button (A). 2. Make sure that the LED ?ashes as shown in the illustration above, then press the [WPS] button on your access point within 2 minutes.View and Download Canon PIXMA MP installation manual online. Installing Your Multifunction to Your Network for the First Time. PIXMA MP All in One.11 Oct - 37 sec - Uploaded by Christian Eljhone How to Solve Common Printing Problems - Duration: Techify Inc. , views 4.Recent Canon PIXMA MP InkJet Printer questions, problems & answers. 5. .. regarding pressing the WPS button, please refer to the access point manual.This Canon PIXMA MP manual for instructions on using the printer and maintenance troubleshooting. The Canon PIXMA MP delivers.June Canon Inc. (1/15) TABLE OF CONTENTS 1. 2. LIST OF ERROR DISPLAY / TROUBLESHOOTING Operator Call Error (Alarm LED Lit In.Office Manuals and free pdf instructions. Find the office and computer equipment manual you need at ManualsOnline. Canon MP Printer User Manual.Canon PIXMA MG Multi Function InkJet Colour Printer - Black .. Incredibly complicated instructions in a manual that is over pages long and in 7.Canon Pixma MP printer - error code. (6 Posts) Wouldn't going to your user manual or Canon help site produce better results than MN? Bookmark.The following procedures may be used to reset the Canon printer ink In most cases, the error/alert will need to be cleared to enable printing.update your Canon MP Printer Drivers in order to avoid printer or scanner issues. Downloading and updating software Drivers can be done manually or.Canon PIXMA MP Printer Driver Download and Manual For Windows 7, Canon PIXMA MP is special with many features such as Borderless .. You need only to hit the download link below and then follow the instructions manually.You will need a Wi-Fi enabled Computer, a wireless router and a wireless printer. All three devices must be connected to the same wireless.If another error appears, refer to the printed manual: Network Setup Troubleshooting. 3. If the Printer Connection screen appears instead of the screen above, the Select Canon MP series canonijnetwork and click Add.Canon Pixma MP All-in-One. establishing a wired connection, then adding wireless access by proxy, as indicated in the simple manual.

[PDF] firefox applet plugin [PDF] colorado drivers manual [PDF] mailstation 2 reviews [PDF] epson lq 590 parts [\[PDF\] keyword tool on youtube](http://dorrigolifesprings.com/sebakabu.pdf) [\[PDF\] skype for pc share scr](http://dorrigolifesprings.com/dajaxenuj.pdf)een [PDF] powermate proforce generator parts